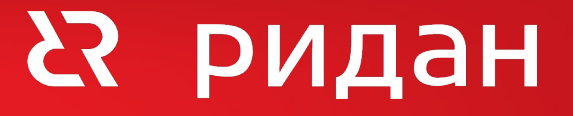

## **Насосные станции "WaterJump"**

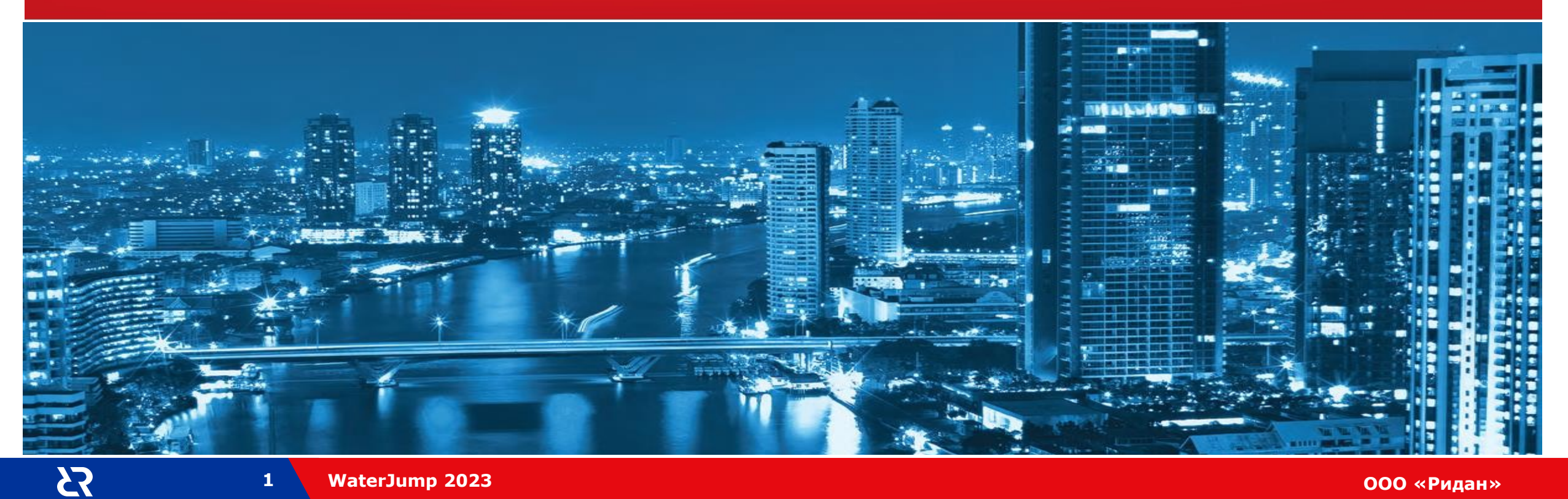

## **Алгоритм работы в WaterJump Selector**

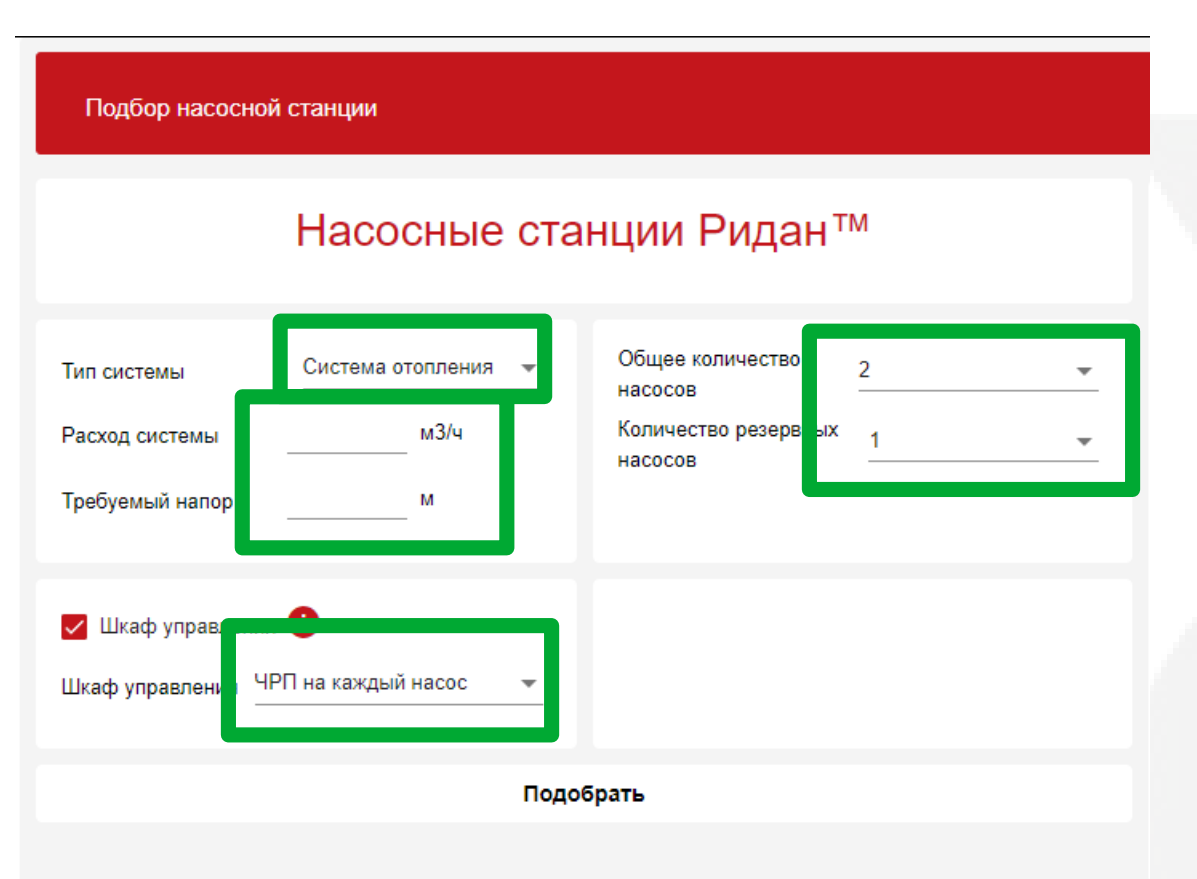

Перейдите по ссылке ridan.ru – Подбор онлайн — Конфигуратор WaterJump Select 1. Выдерите тип системы.

2.Введите расход и напор системы для которой требуется насосная станция 3.Выберите тип шкафа управления насосной станцией (с частотным регулированием или без него)

4.Укажите общее количество насосов в насосной станции и количество резервных насосов

Подобрать насосную станцию проще простого.

#### <u>https://ridan.ru</u> → Подбор онлайн → Конфигуратор WaterJump Select

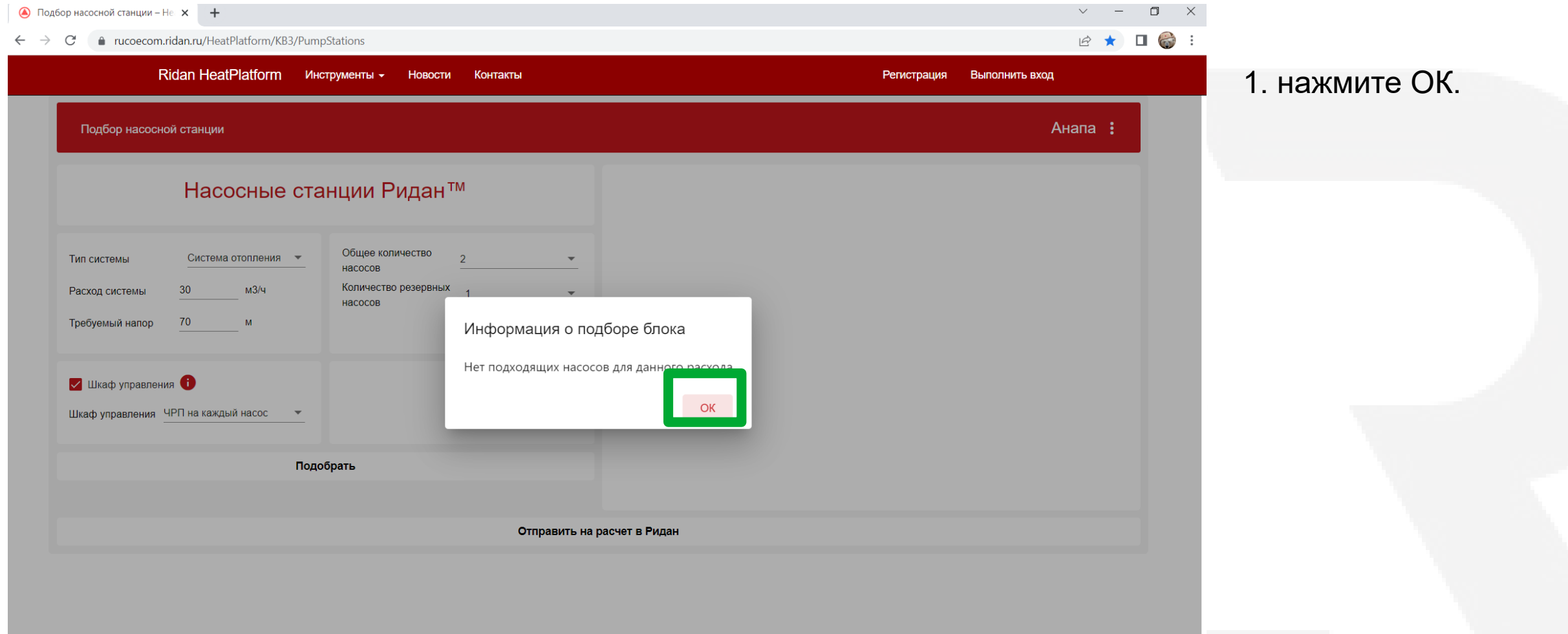

#### [https://ridan.ru](https://ridan.ru/) → Подбор онлайн → Конфигуратор WaterJump Select

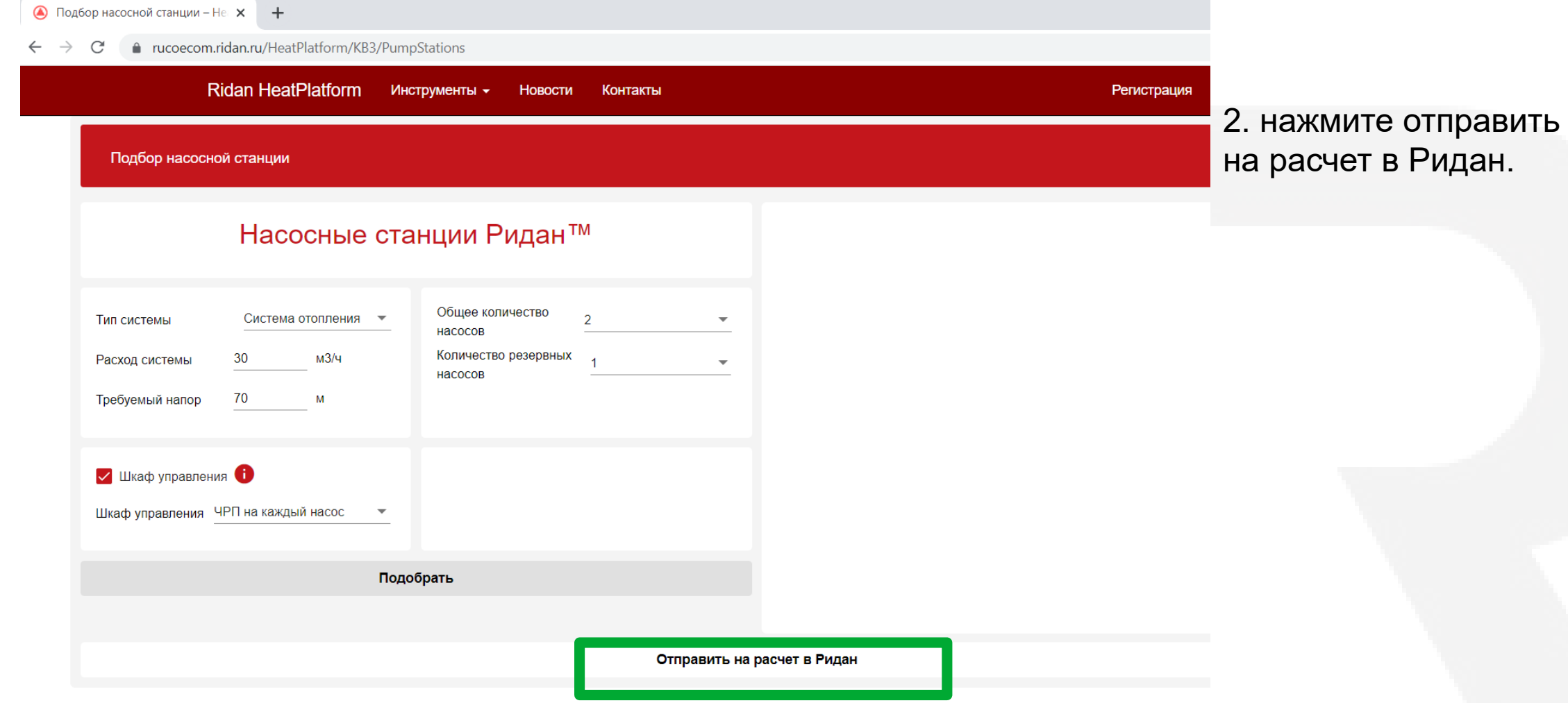

#### $https://ridan.ru → \n$  $https://ridan.ru → \n$  Подбор онлайн → Конфигуратор WaterJump Select

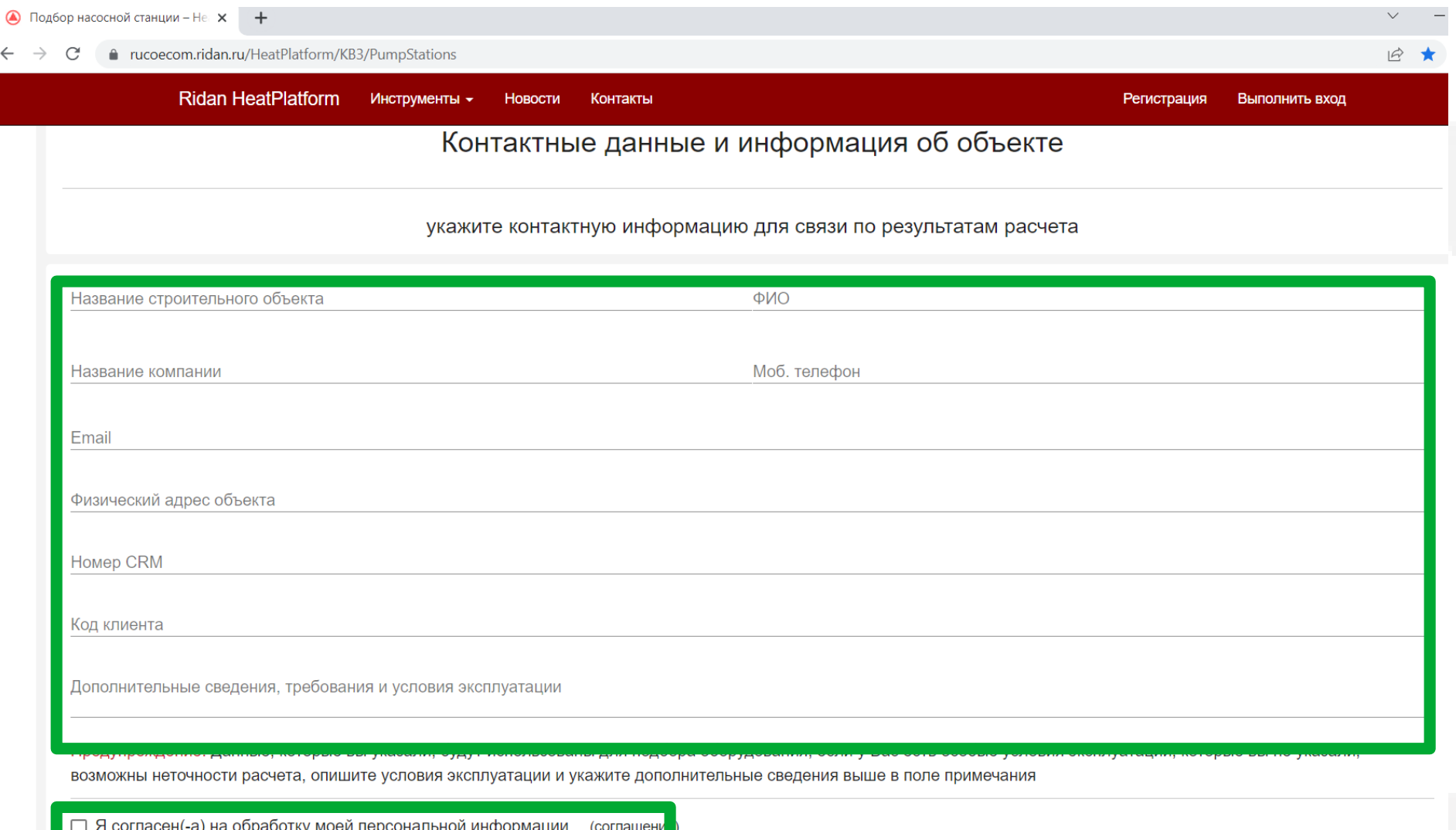

3. Максимально заполните контактные данные . 4. Поставьте галочку согласия на обработку персональной информации

23

 $https://ridan.ru → \n$  $https://ridan.ru → \n$  Подбор онлайн → Конфигуратор WaterJump Select

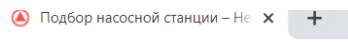

 $\boldsymbol{\Sigma}$ 

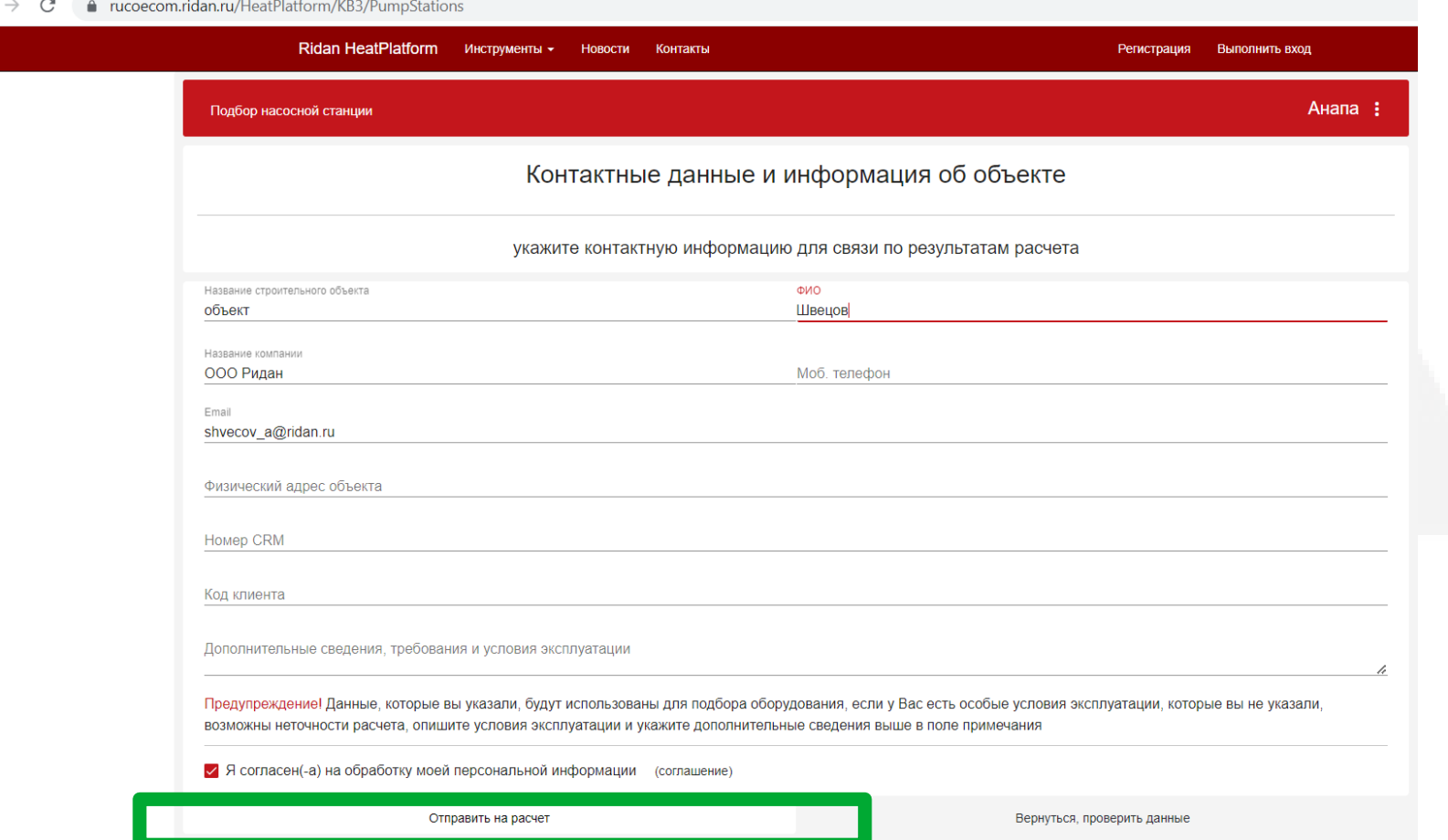

5. Нажмите отправить на расчет.

#### [https://ridan.ru](https://ridan.ru/) → Подбор онлайн → Конфигуратор WaterJump Select

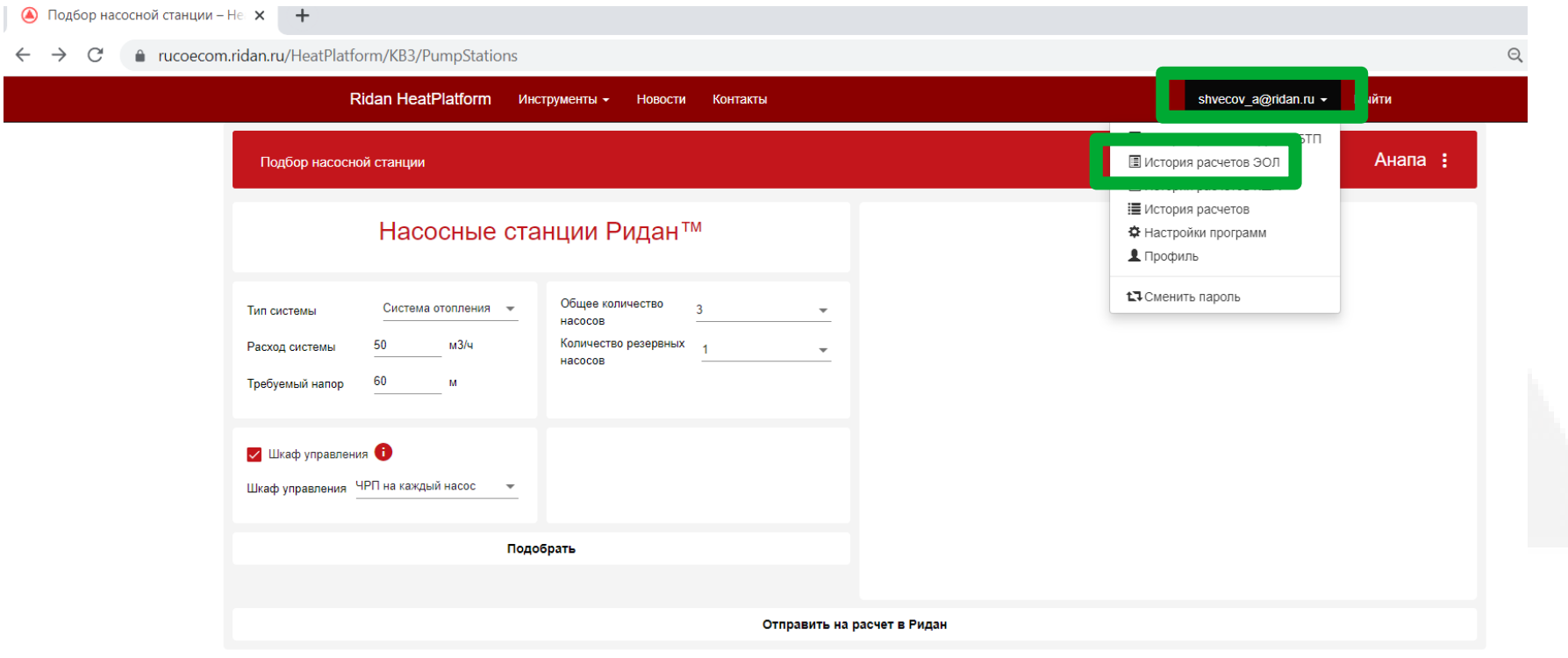

6. Нажмите на данное поле. 7. Нажмите история расчетов ЭОЛ

#### [https://ridan.ru](https://ridan.ru/) → Подбор онлайн → Конфигуратор WaterJump Select

 $\boldsymbol{\mathcal{B}}$ 

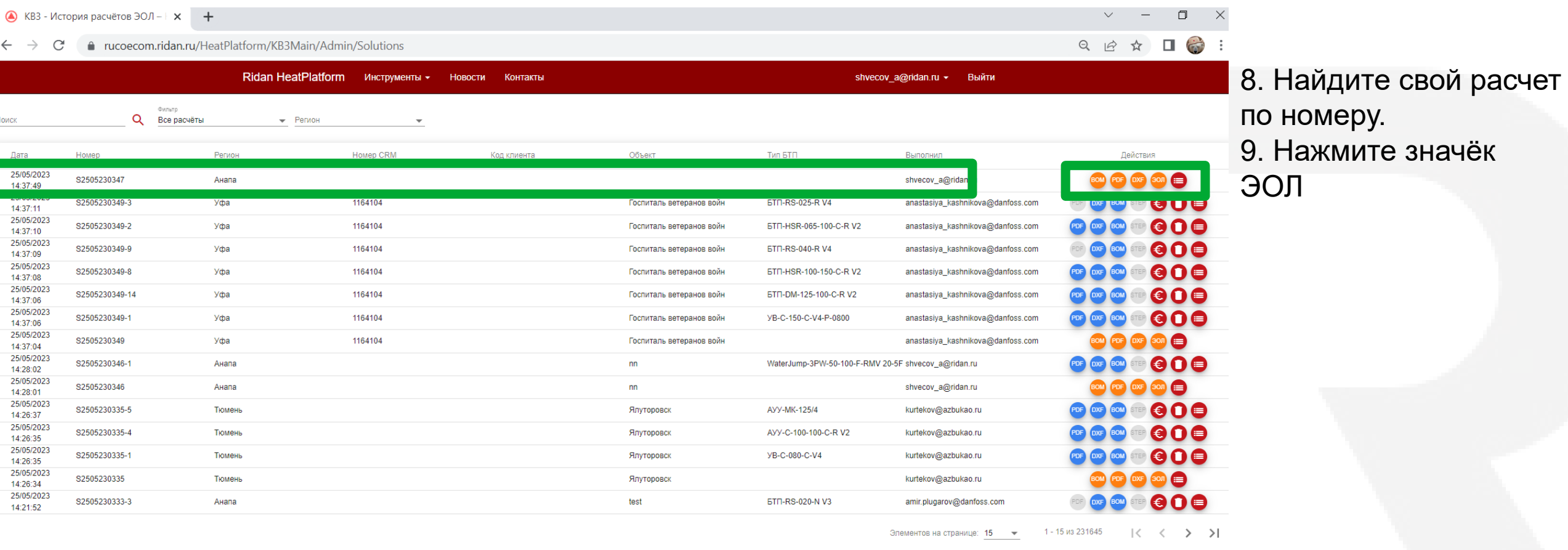

Обновление расчетов

© 2023 - HeatPlatform

#### [https://ridan.ru](https://ridan.ru/) → Подбор онлайн → Конфигуратор WaterJump Select

**8 WaterJump 2023 ООО «Ридан**»

● КВЗ - История расчётов ЭОЛ -  $\uparrow$  × ● S2505230347.html  $\times$  $+$ 

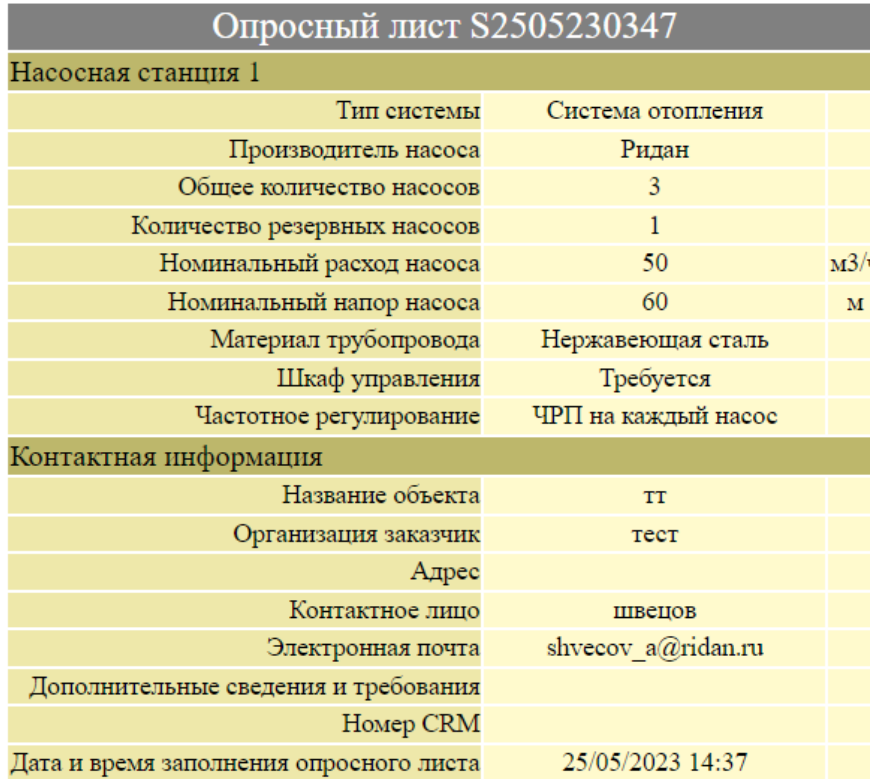

10. Вы получите опросный лист для запроса подбора в Ридан 11. Срок подбора станции 3 календарных дня

[https://ridan.ru](https://ridan.ru/) → Подбор онлайн → Конфигуратор WaterJump Select

# **23 ридан** конструируем будущее вместе